# tmux - Terminal Multiplexer

### Mark Volkmann mark@ociweb.com

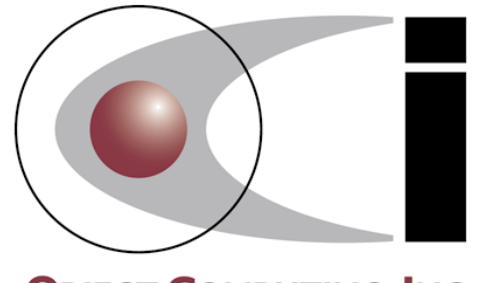

**OBJECT COMPUTING, INC.** 

### **Overview**

- Dramatically expands what can be done with terminal windows
- Alternative to older program named "screen"
- Often used for interactive server sessions
	- that can survive network disconnections  $\bullet$

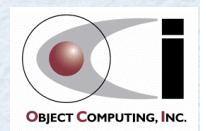

### Book

#### tmux: Productive Mouse-Free Development

- Brian P. Hogan  $\bullet$
- Pragmatic Programmers  $\bullet$

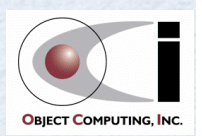

## For You?

- Do you work in a Unixey environment?
- Do you frequently use terminal windows?
- Do you value using keyboard shortcuts?

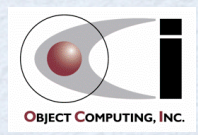

## tmux Commands

Large number of them

#### Many ways to execute  $\bullet$

- command-line  $\bullet$
- shell script  $\bullet$
- command mode in tmux client  $\bullet$
- keyboard shortcut in tmux client  $\bullet$
- tmux configuration file  $\bullet$

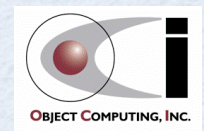

## Key Bindings

### • Prefix key

• C-b by default; many change to C-a

#### • Meta key

abbreviated as M; cmd-option on Mac  $\bullet$ 

#### • Commands

- **list-keys** or prefix **?**  $\bullet$
- **bind-key [-r] {key} {command}**  $\bullet$ 
	- **-r** allows repeated used without prefix  $\bullet$
- **unbind-key {key}**  $\bullet$

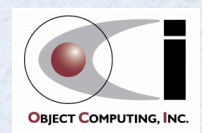

## Terminology

- server  $\bullet$
- client
- **•** session
- window
- pane
- status bar

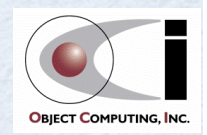

### Sample Session

#### • Demo time!

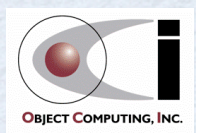

### **Session Actions**

- new
- detach
- · attach
- **•** list
- rename  $\bullet$
- switch one being displayed
- kill

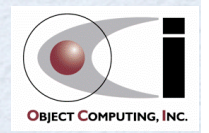

## Window Actions

#### new

- rename
- switch one being viewed
- **•** list
- move to a different session
- $\bullet$  kill

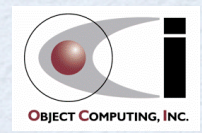

### Pane Actions

- new via split
- switch one that is active
- change layout
- resize
- rotate to change position of all
- swap to change position of two
- move to different window
- execute command from a script into a specific pane • kill

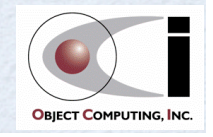

## Predefined Pane Layouts ...

#### • even-horizontal

#### • even-vertical

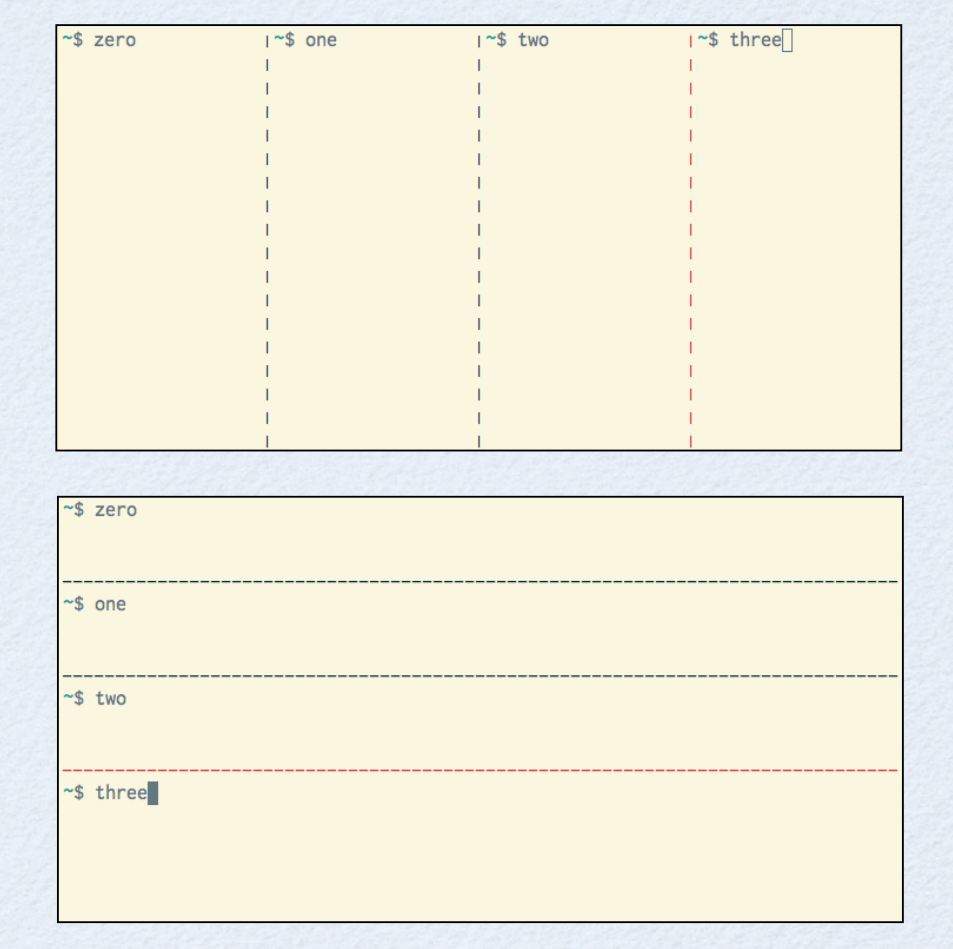

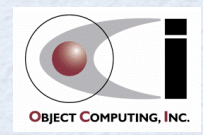

### ... Predefined Pane Layouts

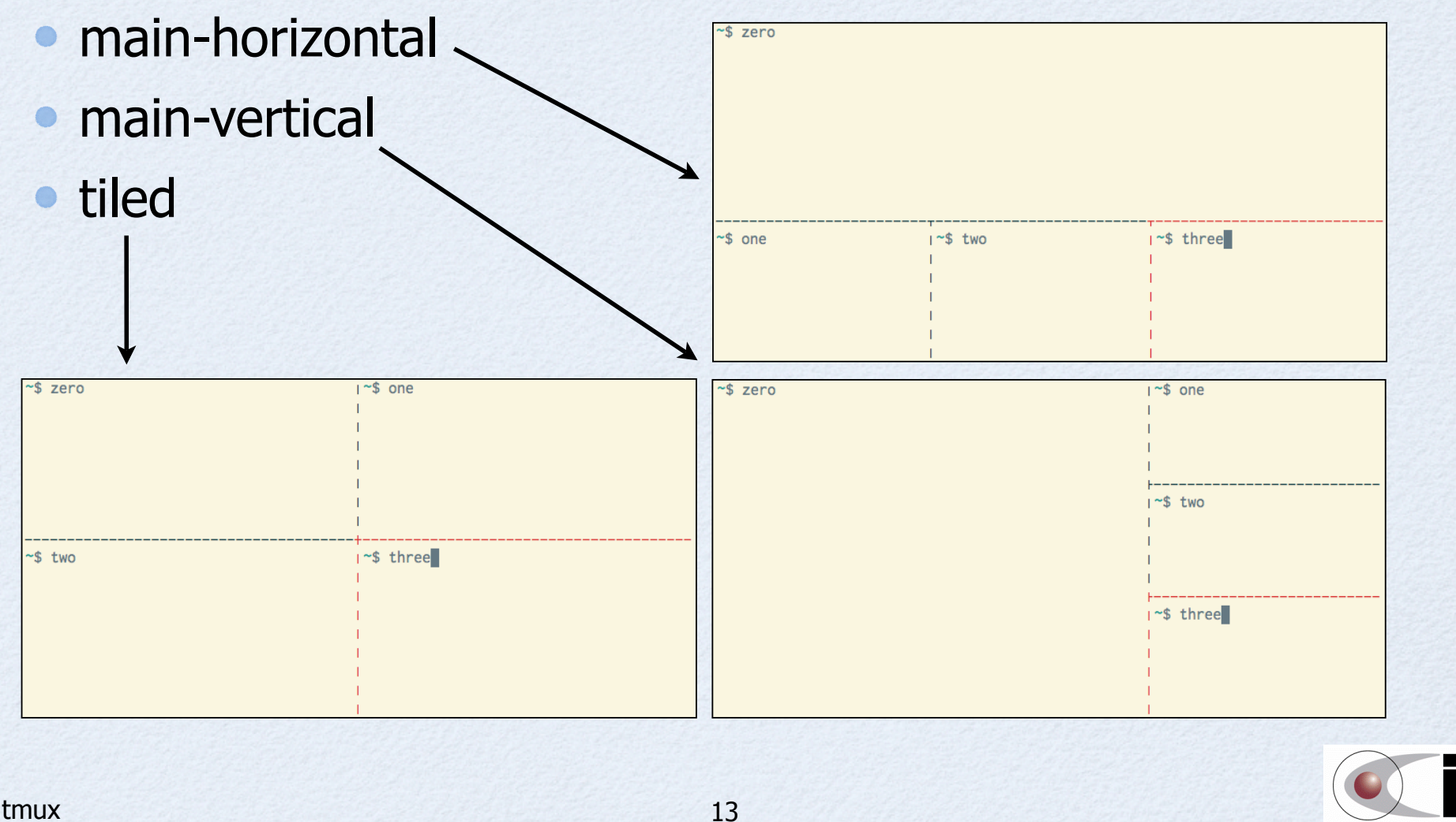

**OBIECT COMPUTING, INC.** 

tmux

## **Buffers**

• Each pane has a buffer that stores commands entered and their output

has a limited size that defaults to 2000 lines

- Enter "copy mode" to scroll through and copy lines
- Each copy adds a "paste buffer" to a stack

has a limited size that defaults to 20

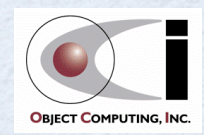

## Copy Mode Actions

- enter copy mode
- exit copy mode
- move cursor
- · copy selected text
- copy all visible text
- list paste buffers
- view paste buffer contents
- save paste buffer content to a file
- paste text from a paste buffer
- change paste buffer stack size
- delete one paste buffer
- delete all paste buffers

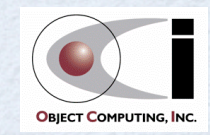

## Configuration Options

#### • Three kinds

- server  $\bullet$
- session  $\bullet$
- window  $\bullet$

#### Option scope

- global  $\bullet$
- specific session
- specific window  $\bullet$

### Actions

- set option  $\bullet$
- show option  $\bullet$

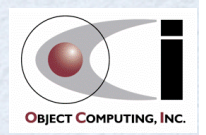

 $\bullet$ 

## Configuration Files

● Looks for ~/.tmux.conf first • Then looks for /etc/tmux.conf • Let's examine mine!

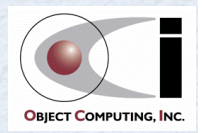

## **Scripting**

• Consider creating one setup script for each project

- Creates a new project session if it doesn't exist
	- creates windows
	- splits them into panes
	- starts commands in some windows
		- ex. editor, file watching apps, ssh, ...  $\bullet$
- Otherwise, attaches to existing session
- Let's examine one of mine!

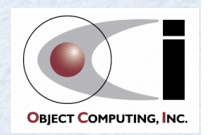

### **Collaboration**

- ssh to a remote server
- Start a tmux session there
- Ask others to
	- ssh to same remote server  $\bullet$
	- attach to same tmux session
- **Collaborate!**

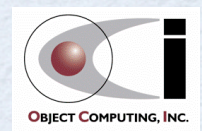

## Multiple Monitors

- Run client in first monitor attached to main session
- Run client in other monitors attached to a new session that is "grouped" with main session
- Allows each client to view a different window in main session
- Set window option "aggressive-resize" to "on"
	- allows each client window to be a different size

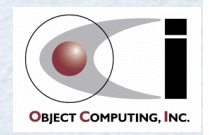

## Mac Specific Advice

#### ● Use iTerm2

- Change some System Preferences
- Change some iTerm2 Preferences
- For details, see my OCI SETT article
	- http://sett.ociweb.com/sett/settJan2013.html

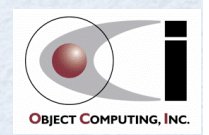

## Thanks For Listening!

mark@ociweb.com

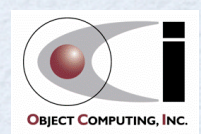